# <span id="page-0-3"></span>**Alertar Título Inadimplente no maxPedido**

[1.0 Como configurar](#page-0-0) [Parâmetros:](#page-0-1) [2.0 Como será visualizado no Aplicativo](#page-0-2)

#### Produto: maxPedido

## <span id="page-0-0"></span>**1.0 Como configurar**

1.1 Na Central de configurações Menu lateral clique em **configurações >>Parâmetros**, busque pelos

parâmetros abaixo relacionados e clique no ícone de editar valor do parâmetro para habilitar o mesmo.

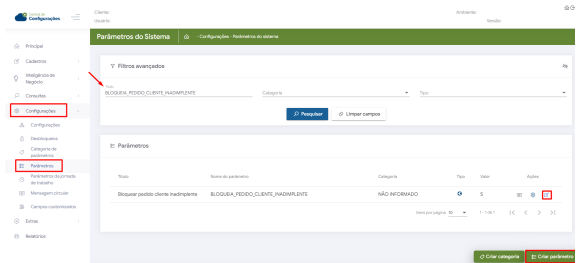

## <span id="page-0-1"></span>**Parâmetros:**

- **BLOQUEIA\_PEDIDO\_CLIENTE\_INADIMPLENTE** Bloqueia cliente com títulos vencidos se a opção estiver como "S".
- **NUMERO\_DIAS\_CLIENTE\_INADIMPLENTE** Define a quantidade de dias que o cliente inadimplente terá seu pedido bloqueado, definido como inteiro, colocar o número de dias.
- **CON\_NUMDIASMAXVENDACLIINADIMPLENTE** adiciona a quantidade de dias que se pode realizar vendas após o vencimento do título de cliente inadimplentes definido como inteiro, colocar o número de dias.
- **VALIDA\_DTBLOQ\_CLIENT** Valida a data de bloqueio do cliente de acordo com o prazo inserido na **CON\_NUMDIASMAXVENDACLIINADIMPLENTE** se a opção estiver como "S".
- **ALERTAR\_TIT\_INADIMPLENTE** Ao iniciar um pedido de vendas de um cliente que possua títulos inadimplentes o RCA será alertado através do em pop-up se a opção estiver como "S".
- **BLOQUEAR\_CONFECCAO\_PEDIDO\_CLIENTE\_BLOQ = N** Assim a venda para cliente bloqueado poderá ser feita.

Caso não encontre pela busca algum parâmetro necessário clique na tela de parâmetros clique na opção **criar parâmetro**.

Saiba mais sobre: [Como criar parâmetros no maxPedido - Base de Conhecimento MáximaTech - Base](https://basedeconhecimento.maximatech.com.br/pages/viewpage.action?pageId=53838509)  [de Conhecimento MáximaTech \(maximatech.com.br\)](https://basedeconhecimento.maximatech.com.br/pages/viewpage.action?pageId=53838509)

#### [Voltar](#page-0-3)

#### <span id="page-0-2"></span>**2.0 Como será visualizado no Aplicativo**

2.1 Após configurado os parâmetros, ao iniciar um novo pedido para um cliente com títulos vencidos será apresentado alerta para o vendedor informando que o cliente está bloqueado e questionado se ele deseja continuar com a confecção do pedido.

#### Artigos Relacionados

- [Layout de integração](https://basedeconhecimento.maximatech.com.br/pages/viewpage.action?pageId=12189810)
- [Como trabalhar com desconto](https://basedeconhecimento.maximatech.com.br/display/BMX/Como+trabalhar+com+desconto+escalonado+no+maxPedido)  [escalonado no maxPedido](https://basedeconhecimento.maximatech.com.br/display/BMX/Como+trabalhar+com+desconto+escalonado+no+maxPedido)
- [Como cadastrar clientes pelo](https://basedeconhecimento.maximatech.com.br/display/BMX/Como+cadastrar+clientes+pelo+aplicativo+do+maxPedido)  [aplicativo do maxPedido](https://basedeconhecimento.maximatech.com.br/display/BMX/Como+cadastrar+clientes+pelo+aplicativo+do+maxPedido) [Como cadastrar e trabalhar](https://basedeconhecimento.maximatech.com.br/pages/viewpage.action?pageId=23561430)
- [com campanha de brindes](https://basedeconhecimento.maximatech.com.br/pages/viewpage.action?pageId=23561430)  [maxPedido?](https://basedeconhecimento.maximatech.com.br/pages/viewpage.action?pageId=23561430)
- [Como habilitar e configurar o](https://basedeconhecimento.maximatech.com.br/pages/viewpage.action?pageId=18153757)  [pré pedido no maxPedido?](https://basedeconhecimento.maximatech.com.br/pages/viewpage.action?pageId=18153757)

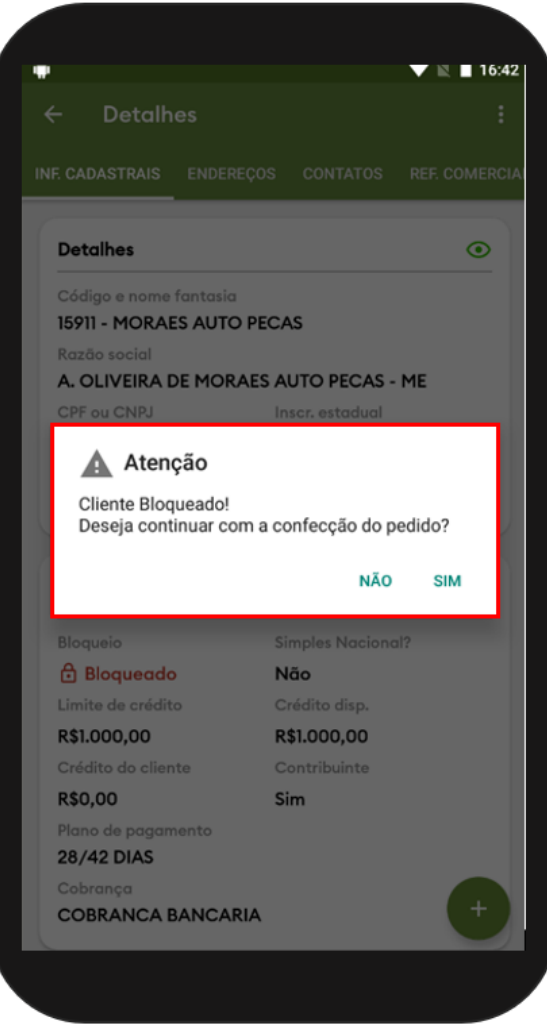

2.2 Se o vendedor clicar em sim para continuar, ao final da confecção será apresentado novo alerta informando que o pedido poderá ser salvo mas não será enviado ao ERP.

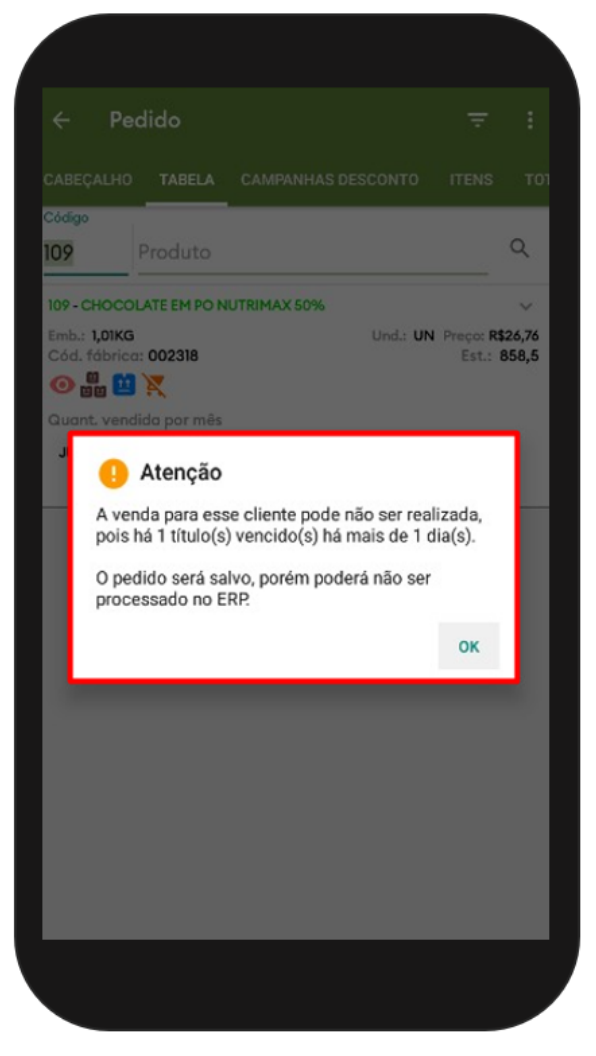

2.3 Caso o parâmetro **BLOQUEAR\_CONFECCAO\_PEDIDO\_CLIENTE\_BLOQ** esteja configurado como **S(sim)** o vendedor não poderá confeccionar o pedido e receberá um alerta informando o Bloqueio.

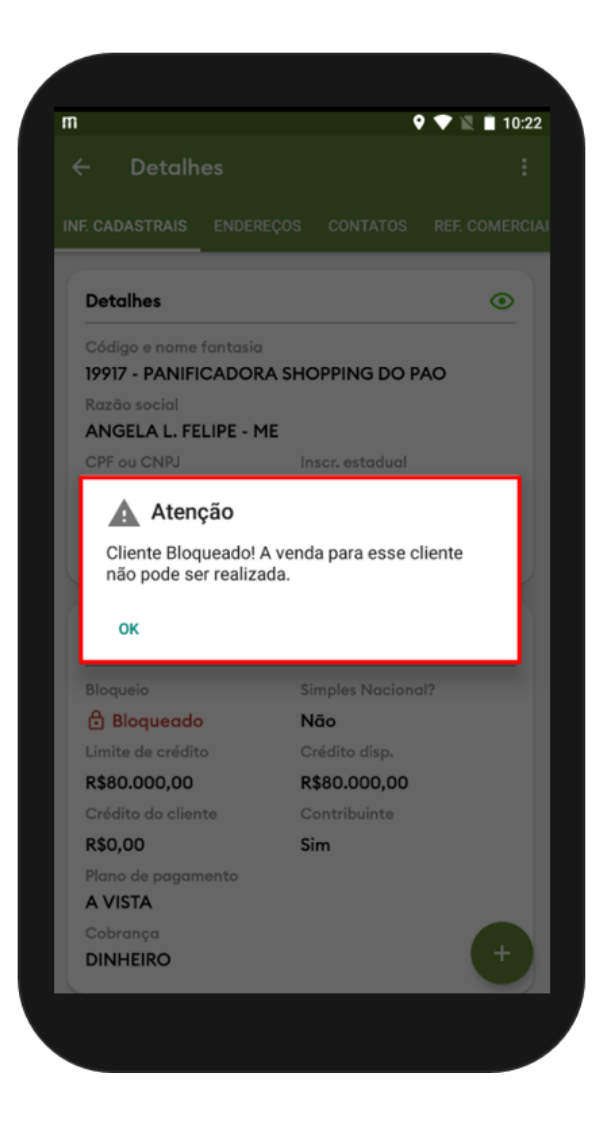

[Voltar](#page-0-3)

Artigo Revisado pela Analista Milena Bueno.

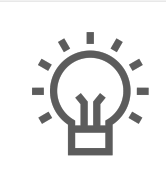

Não encontrou a solução que procurava?

Sugira um artigo

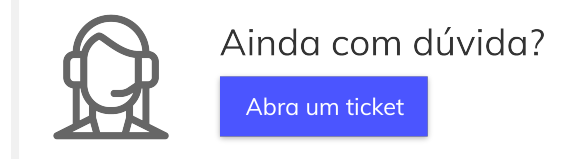